# **Vipps Payment Module for Magento 2: Installation**

## **Prerequisites**

- 1. [Magento 2.2](https://devdocs.magento.com/guides/v2.2/release-notes/bk-release-notes.html) or later
- 2. SSL must be installed on your site and active on your Checkout pages.
- 3. You must have a Vipps merchant account. See [Vipps på Nett](https://www.vipps.no/bedrift/vipps-pa-nett)
- 4. As with *all* Magento extensions, it is highly recommended to backup your site before installation and to install and test on a staging environment prior to production deployments.

## **Installation via Composer**

- 1. Navigate to your **Magento root directory**.
- 2. Enter command: composer require vipps/module-payment
- 3. Enter command: php bin/magento module:enable Vipps\_Payment
- 4. Enter command: php bin/magento setup:upgrade
- 5. Put your Magento in production mode if it's required.

## **Installation via Marketplace**

Here are steps required to install Payments extension via Component Manager.

- 1. Make a purchase for the Vipps extension on [Magento Marketplace.](https://marketplace.magento.com/)
- 2. From your Magento Admin access System -> Web Setup Wizard page.
- 3. Enter Marketplace authentication keys. Please read about authentication keys generation.
- 4. Navigate to Component Manager page.
- 5. On the Component Manager page click the `Sync button to update your new purchased extensions.
- 6. Click Install in the Action column for Realex Payments component.
- 7. . Follow Web Setup Wizard instructions.

# **Configuration**

The Vipps Payment module can be easily configured to meet business expectations of your web store. This section will show you how to configure the extension via Magento Admin. From Magento Admin navigate to Store -> Configuration -> Sales -> Payment Methods section. On the Payments Methods page the Vipps Payments method should be listed together with other installed payment methods in a system.

By clicking the Configure button, all configuration module settings will be shown. Once you have finished with the configuration simply click Close and Save button for your convenience.

### **Settings**

Vipps Payments configuration is divided by sections. It helps to quickly find and manage settings of each module feature:

- 1. Basic Vipps Settings.
- 2. Express Checkout Settings.

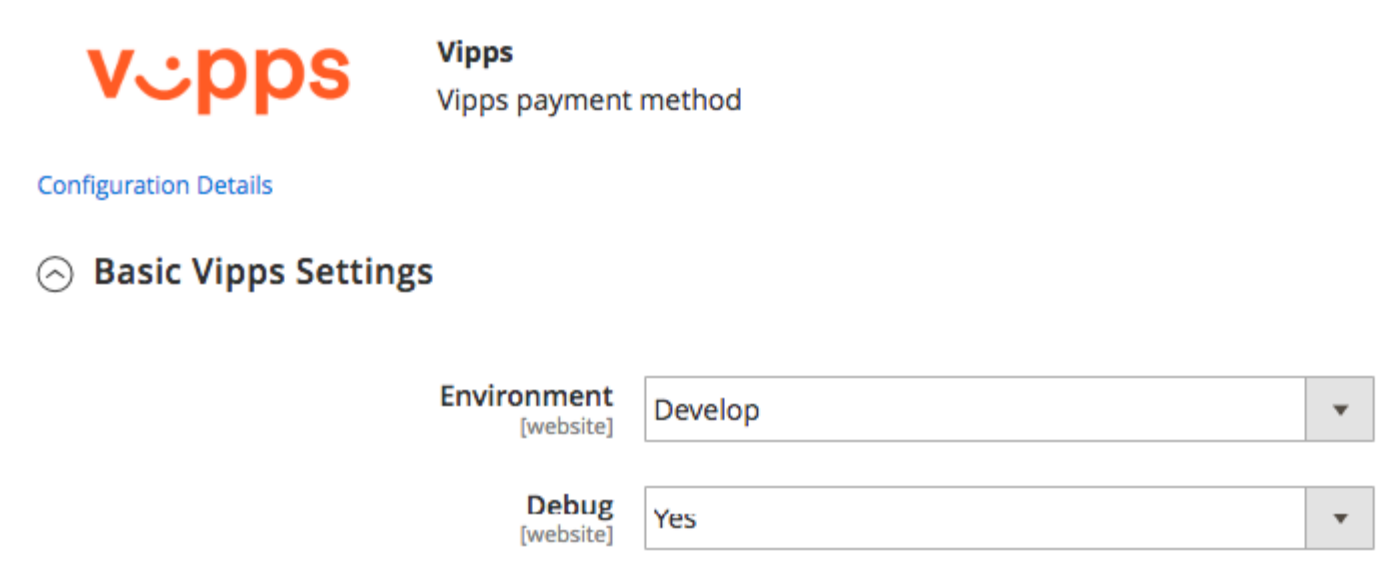

Please ensure you check all configuration settings prior to using Vipps Payment. Pay attention to the Vipps Basic Settings section, namely Saleunit Serial Number, Client ID, Client Secret, Subscription Key 1, Subscription Key 2.

## **Basic Vipps Settings**

#### $\odot$  Basic Vipps Settings

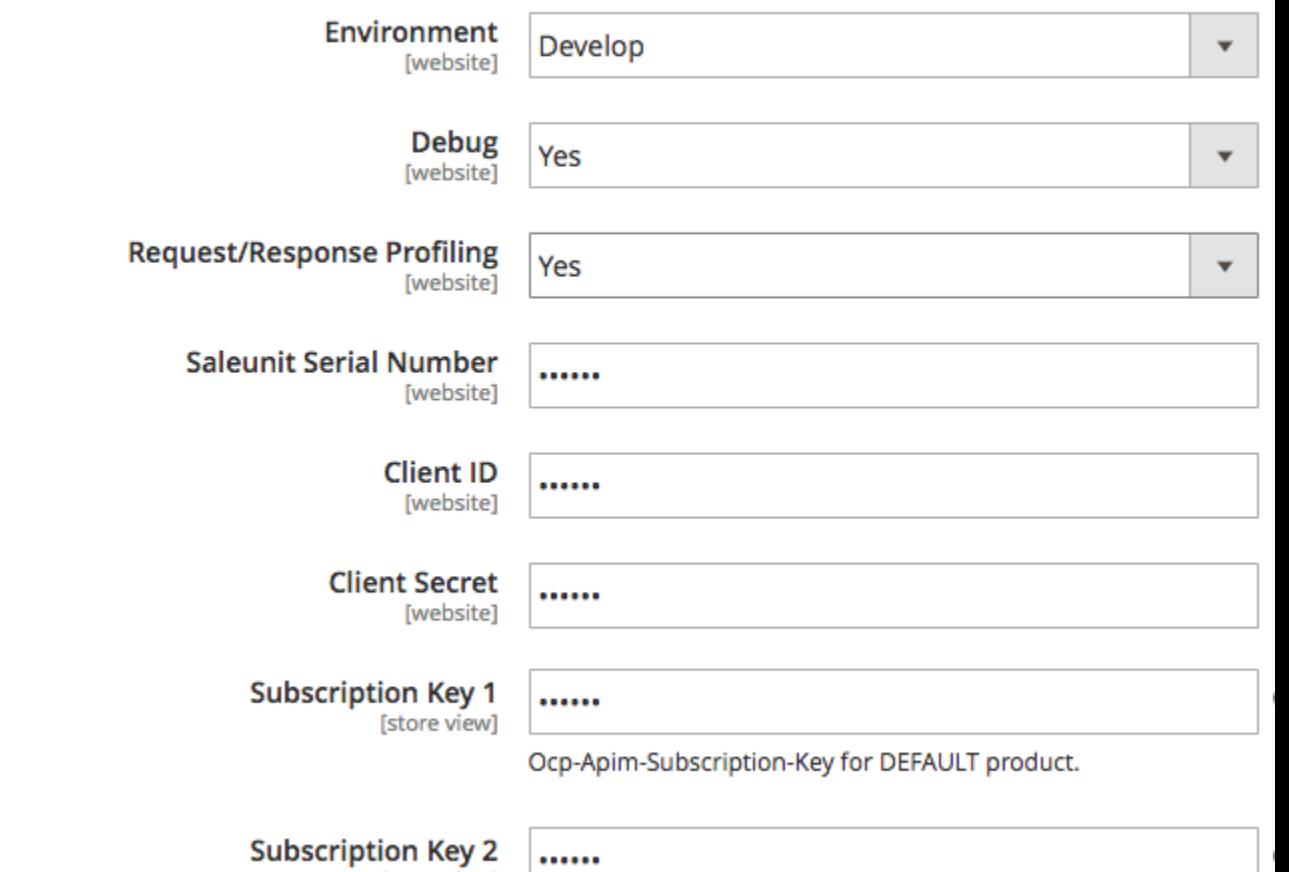

**Subscription Key 2** [store view]

Ocp-Apim-Subscription-Key for eCommerce product.

### **Express Checkout Settings**

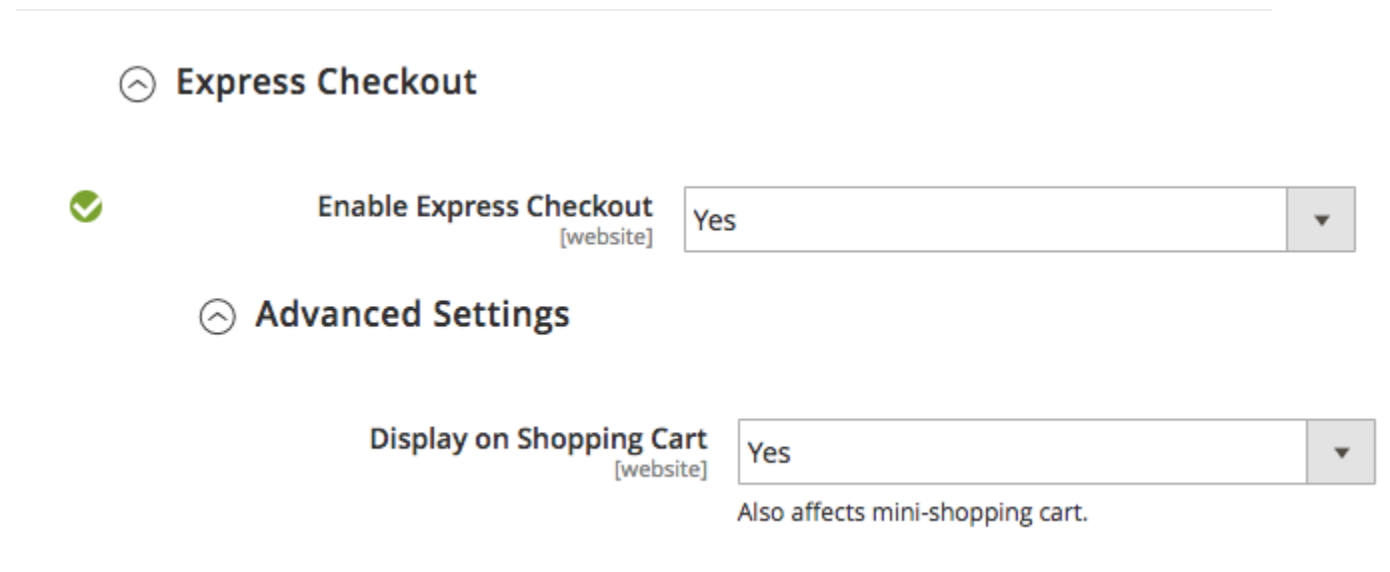

### **Support**

Magento is an open source ecommerce solution: [https://magento.com](https://magento.com/)

Magento Inc is an Adobe company:<https://magento.com/about>

For Magento support, see Magento Help Center:<https://support.magento.com/hc/en-us>

Vipps has a dedicated team ready to help: [integation@vipps.no](mailto:integation@vipps.no)